## **Comprobar el estado de las licencias de red**

En los pasos siguientes se describe cómo consultar cuántas licencias de red hay instaladas en el servidor, y cuántas están en uso.

1. En el servidor donde se encuentran instaladas las licencias abra la herramienta de configuración de licencias.

En la versión ZWCAD 2012 se llama **ZWLMTools**

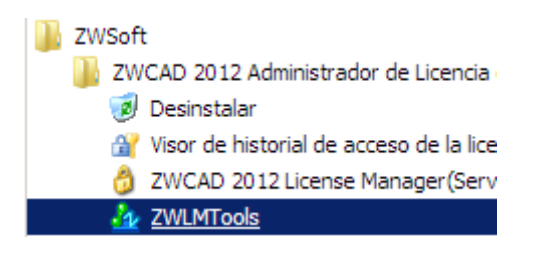

En la versión ZWCAD + 2012 se llama **Network License Manager**

- ZWCAD+2012 Network License Manage Network License Configuration Network License Manager **B** Uninstall
	- 2. En la pestaña **Service/License File**, elija **ZWSoft License Manager**

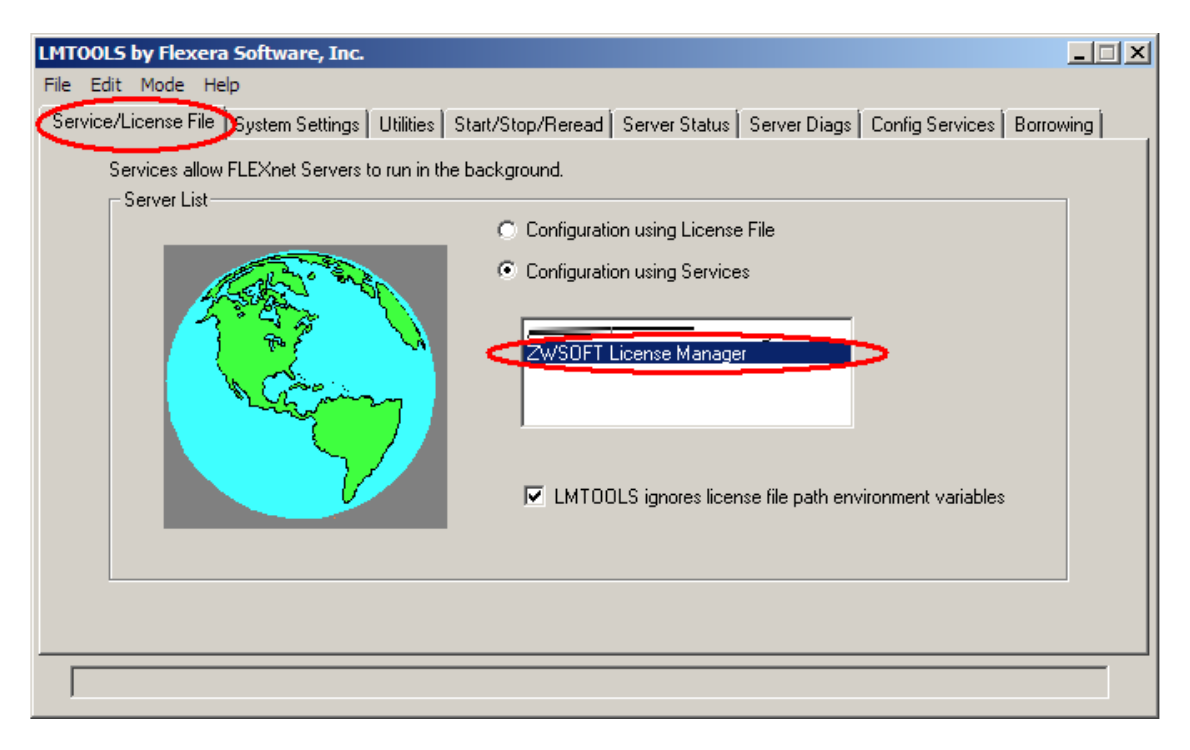

3. En la pestaña **Server Status**, pulse el botón **Perform Status Enquiry**. En el cuadro de texto inferior se mostrará la información de las licencias disponibles y licencias en uso.

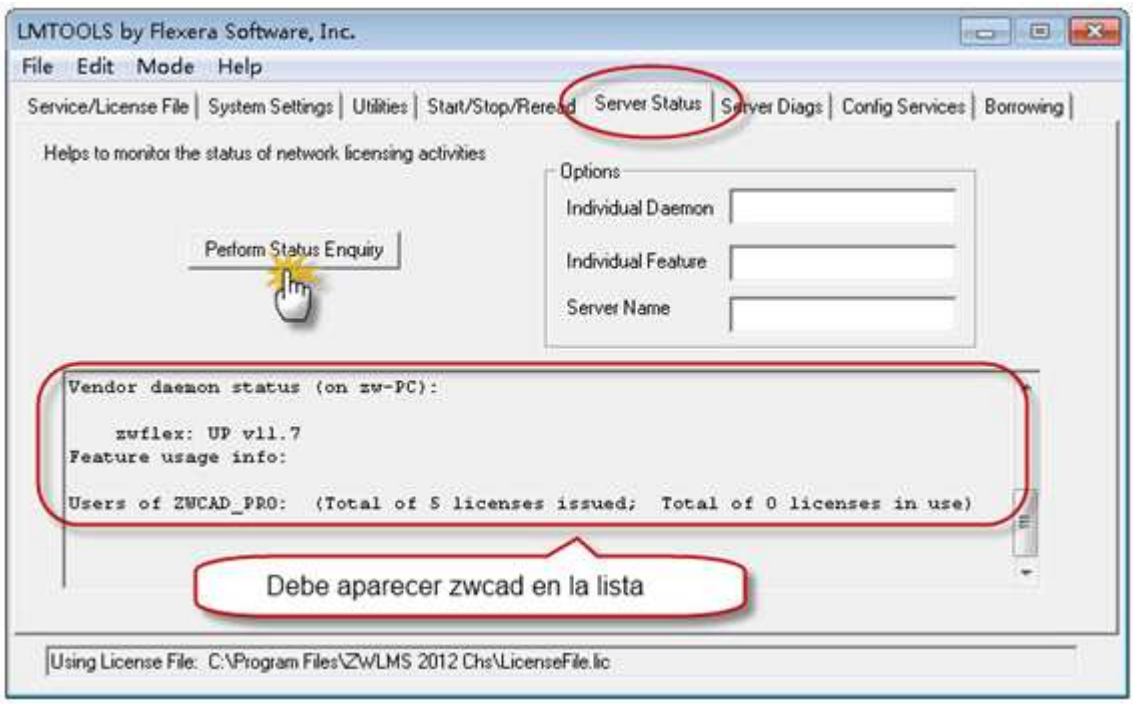

4. Para consultar el préstamo de licencias, vaya a la pestaña **Borrowing**, pulse el botón **List Currently Borrowed Features**. En el cuadro de texto inferior aparecerá la información de las licencias prestadas.

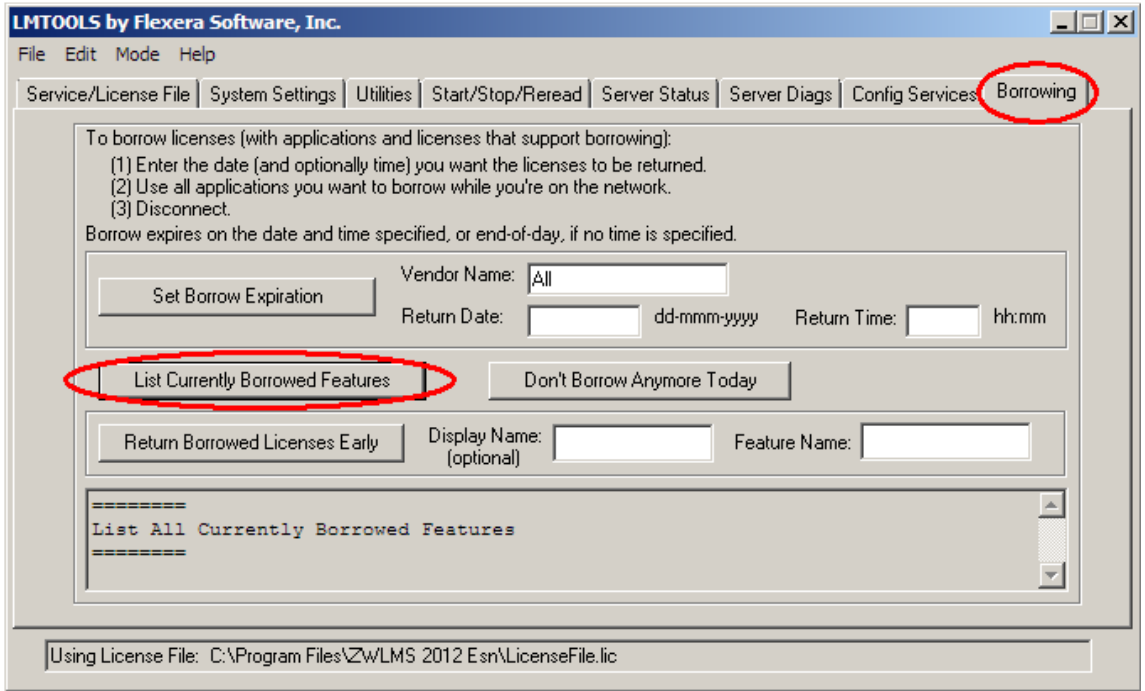